附件 2

## 中国农业大学高水平艺术团非现场测试系统演示说明

第一步:登录阳光高考平台网站(https://gaokao.chsi.com.cn/),点击主页右侧特 殊类型招生信息服务平台,选择艺术类招生作品远程提交系统。

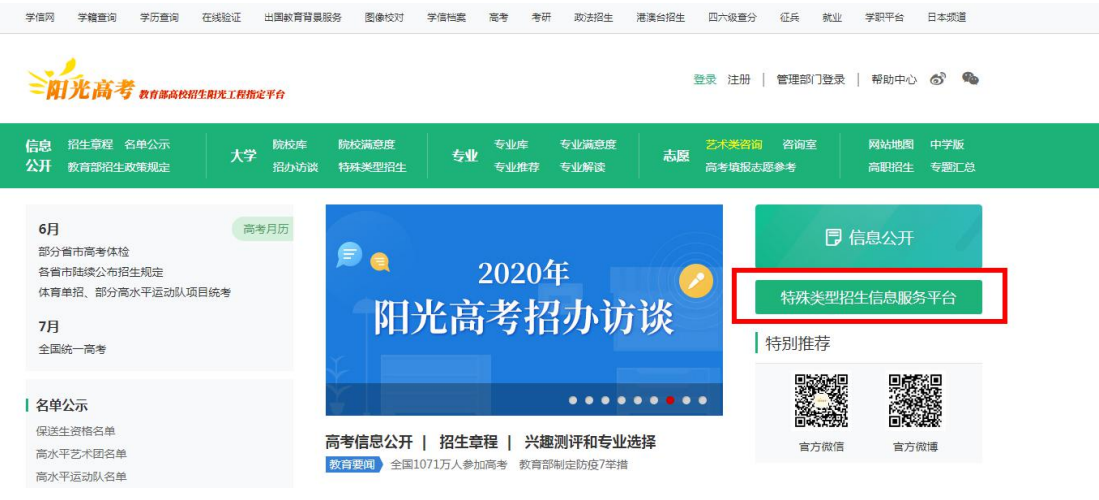

## 高校特殊类型招生信息服务平台

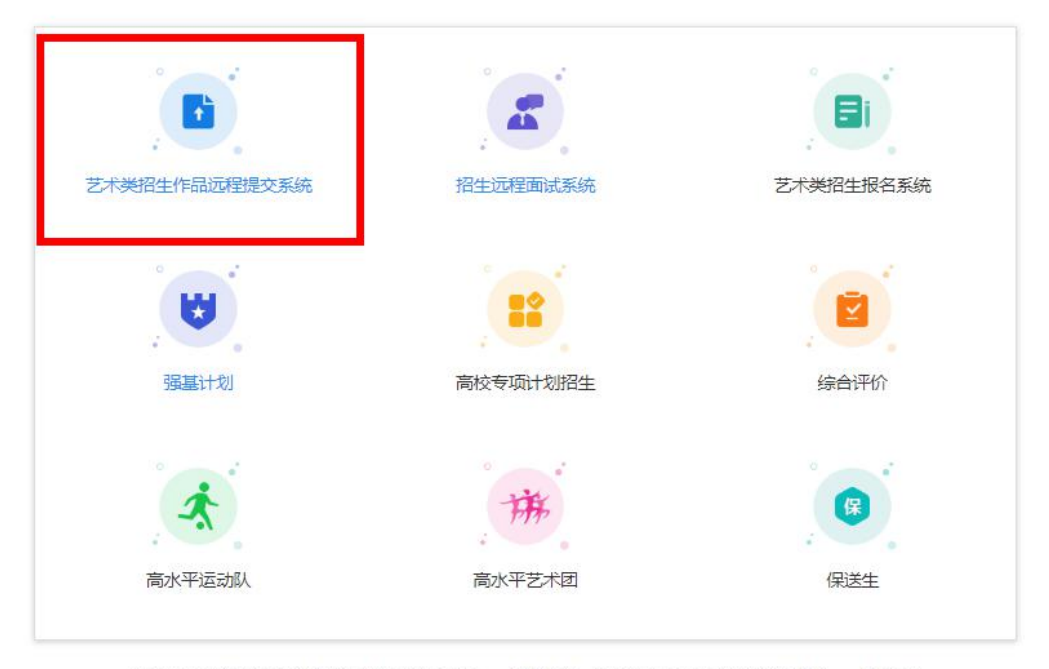

第二步: 输入账号和密码(学信网账号,一般为考生本人身份证号),进入下一 环节。

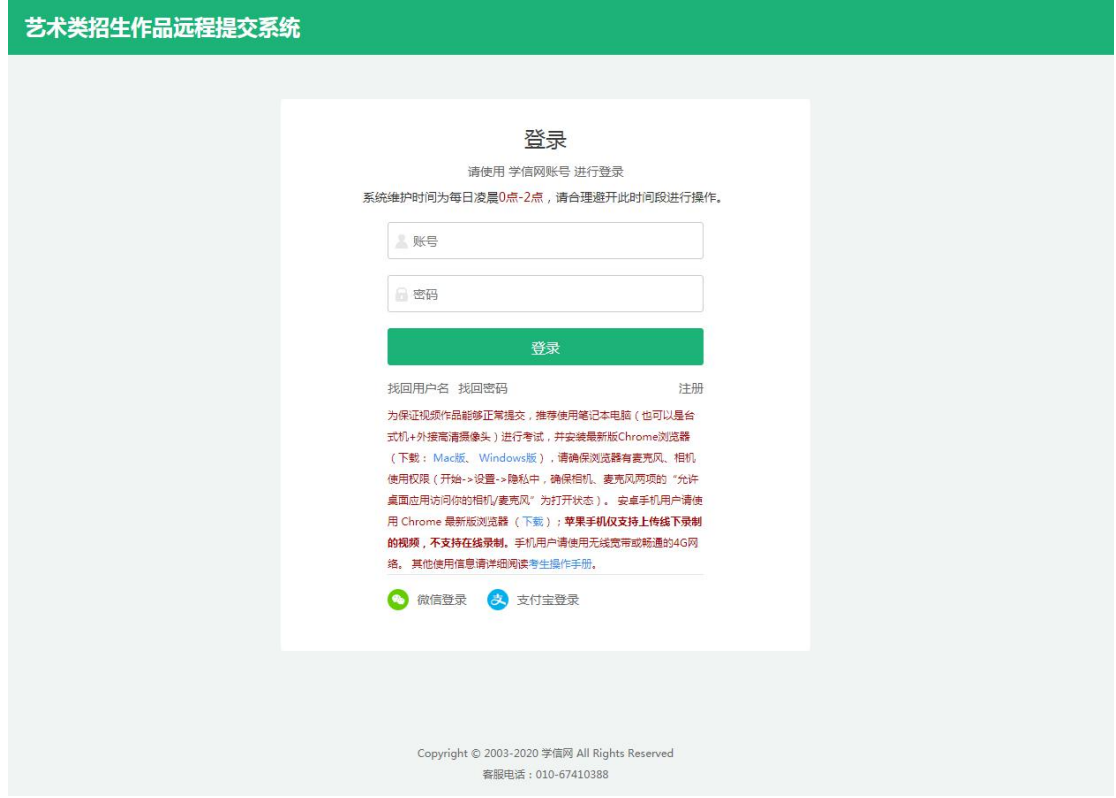

第三步: 进行实人验证。选择支付宝 APP 或学信网 APP 进行验证,点击下一步, 根据提示验证信息。

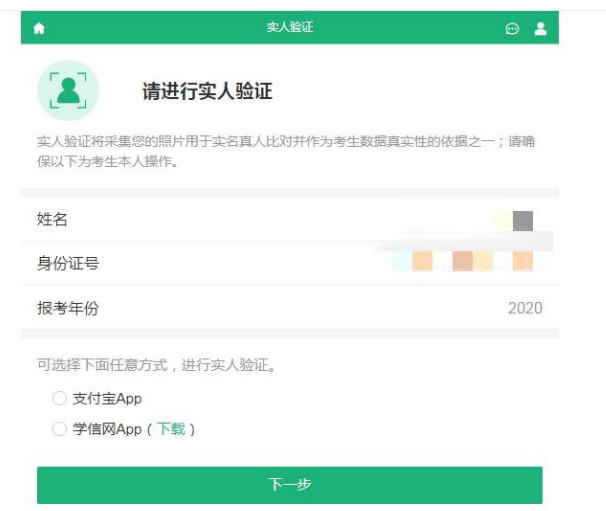

第四步: 实人验证通过后, 页面会显示系统须知, 阅读完成后点击下一步, 选择 参加中国农业大学(艺术团)考试,点击"确定"(我校测试方式为线下录制视 频,无需进行音视频调试)。

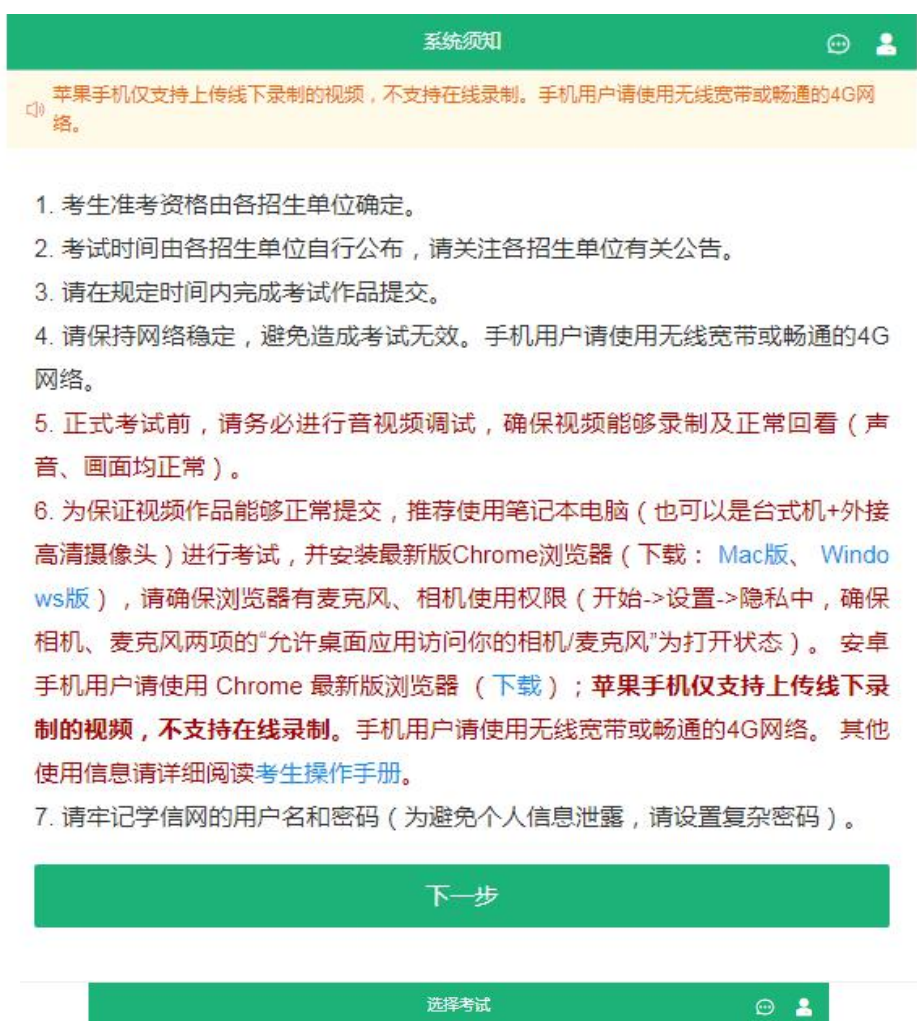

#### 本次要参加的考试

◎ 中国农业大学 (艺术团)

确定 音视频调试

1. 如果报考学校只要求上传线下录制的视频, 则无需进行音视频调试。

2. 需要在线录制的考试请务必进行设备调试,确保视频能够录制及正常回看(声音、 画面均正常)。

3. 为保证视频作品能够正常提交, 推荐使用笔记本电脑 (也可以是台式机+外接高清 摄像头)进行考试,并安装最新版Chrome浏览器(下载: Mac版、Windows版), 请确保浏览器有麦克风、相机使用权限(开始->设置->隐私中,确保相机、麦克风两 项的"允许桌面应用访问你的相机/麦克风"为打开状态)。安卓手机用户请使用 Chrome 最新版浏览器 (下载); 苹果手机仅支持上传线下录制的视频, 不支持在线 录制。手机用户请使用无线宽带或畅通的4G网络。其他使用信息请详细阅读考生使 用说明。

第四步: 确认基本信息是否准确, 无问题的话点击"确认无误", 之后阅读考试 承诺书,点击"同意",进入测试环节。

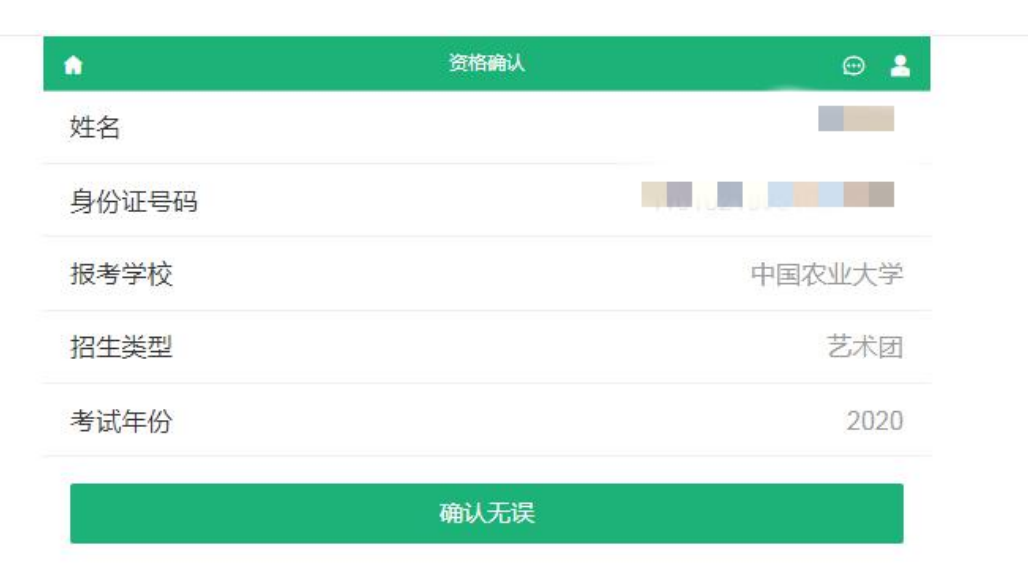

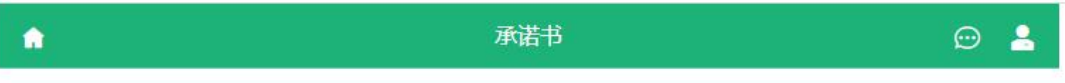

# 参加中国农业大学考试承诺书

考生本人现就以下内容郑重承诺:

1.本人向中国农业大学提供的视频材料录制过程真实、原始,未切换镜头拍摄或进行后期编辑加工,无假奏、假 唱、假演,符合《中国农业大学关于调整2020年高水平艺术团测试相关事宜的通知》中对音像材料的要求。保证报 名时提交的所有报名信息真实、准确。

2.若发现本人有弄虚作假等违纪、作弊、反馈不实信息影响他人录取或其他不诚信行为,一经认定,将依照国家、 学校相关规定,根据查实时间取消考生考试成绩、录取资格、入学资格等,已取得学籍者将取消学籍,毕业后发现 的取消毕业证、学位证,并报生源省份招生考试机构。本人知晓相应的责任,后果自负。

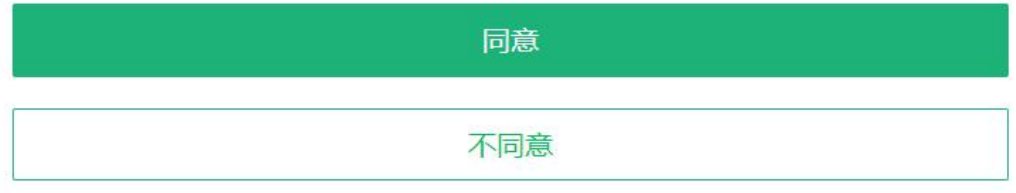

第五步: 注意提交材料时间, 在规定时间内可上传材料, 点击"未完成"按钮, 进入考试说明环节。

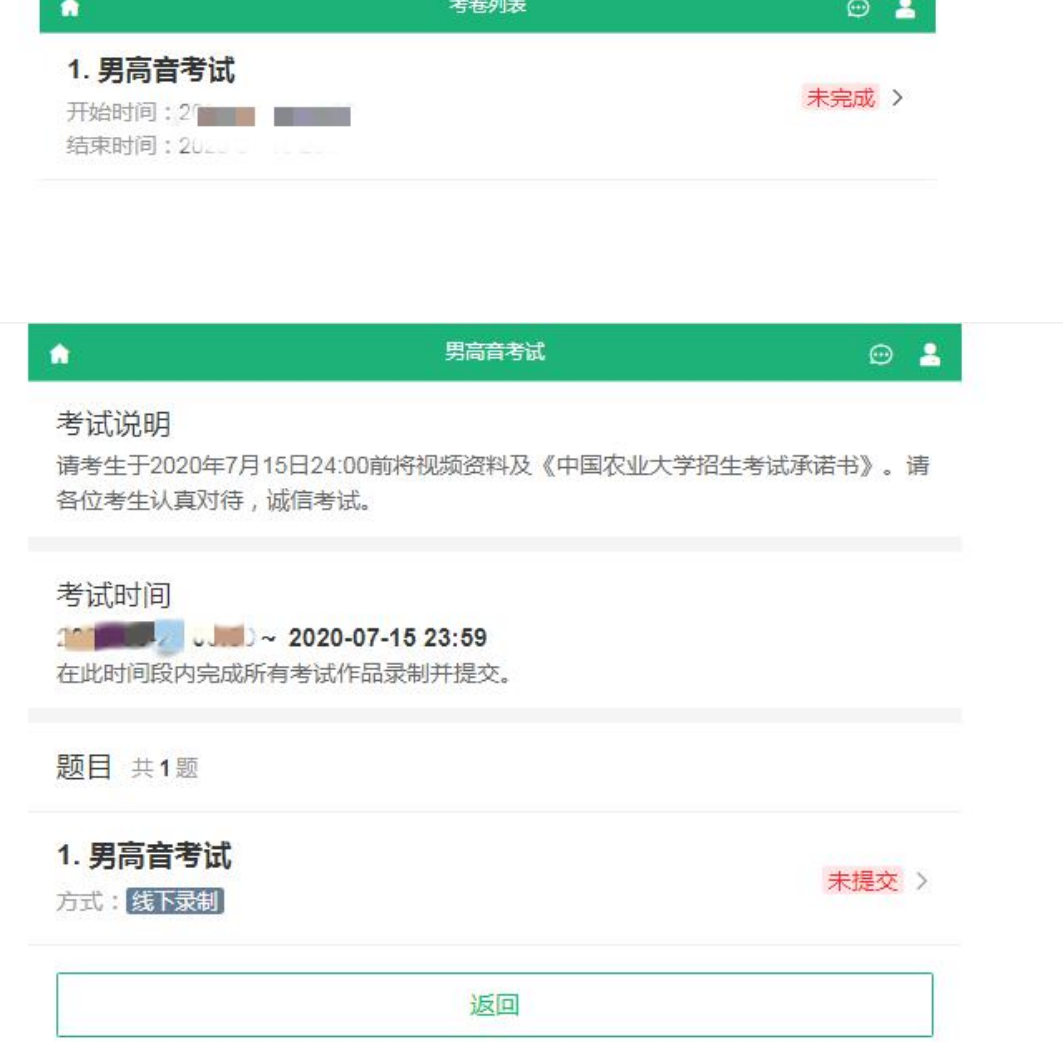

阅读完考试说明后,点击"未提交"按钮,进入考题说明和考题内容页面。 请仔细阅读相关内容,并点击"未完成"按钮,进入提交承诺书和视频材料环节。 男高音考试

## 录制方式: 线下录制 考生按要求将作品上传到本系统

#### 作品状态

 $\bullet$ 

未完成 >

 $\odot$  2

#### 考题说明

视频应为时长不超过10分钟,大小不超过500MB的完整表演作品,且声音、图像清晰 的MP4格式文件。录制场地应适宜展示所报专业项目,且环境安静,背景以纯色为宜 并避免杂乱。录制空间避免过于空旷,回声过大。摄像时应固定机位,考生须正面全 身拍摄。考生表演时,镜头与考生面部保持平行且距离适中,确保表演者的手、脸、 全身清晰可见,音画连贯清楚。画面中不得显示考生的任何个人信息,显示信息的考 生将直接取消参评资格。 视频可使用专业摄录设备或手机等便携式摄录设备, 录制过 程一镜到底、不间断,声音和画面同步录制,整个录制过程需保证真实性、原始性, 不得切换镜头拍摄或讲行后期画面剪辑与配音配乐处理。演唱曲目须背谱,考生应在 提交视频页面处,将实际演奏曲目填写在相应位置。

#### 考题内容

正式表演前,竖屏拍摄正面半身、左侧半身、右侧半身、正面全身4个视频镜头,每个 镜头保持约5秒;正式表演时竖屏全身拍摄。自备一首5分钟以内的独唱作品或片段 (伴奏可采用伴奏带或钢琴现场伴奏)进行演唱。如采用钢琴伴奏,伴奏人员不得出 现在录像视频内。

上传我的作品

返回

第六步:点击"未添加"按钮,依次在相应页面添加《中国农业大学招生考试承 诺书》和视频材料,上传成功后点击"保存"。

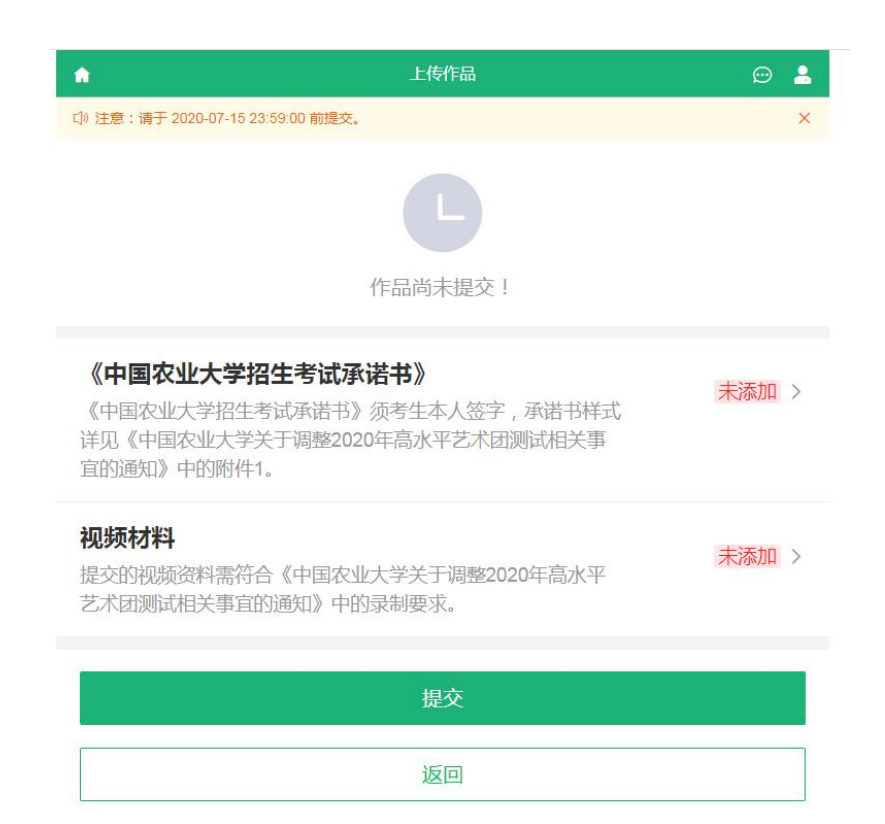

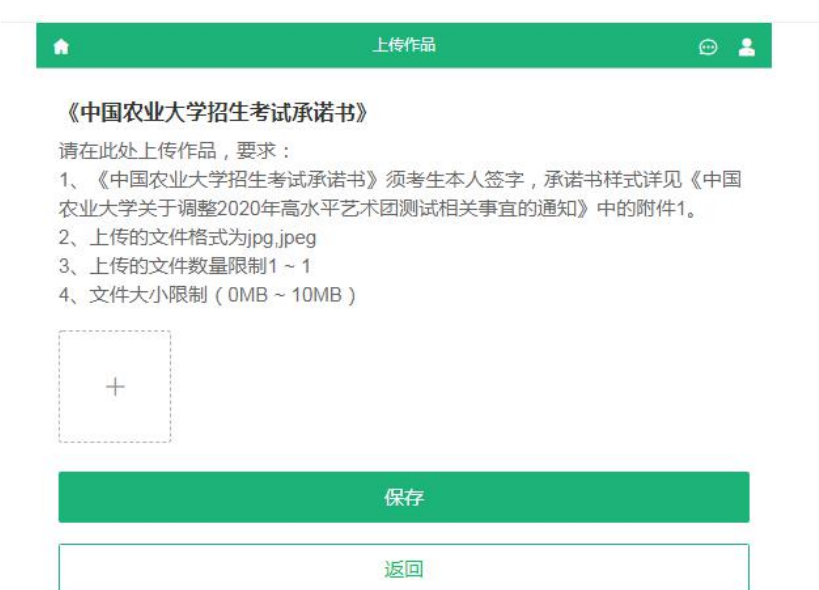

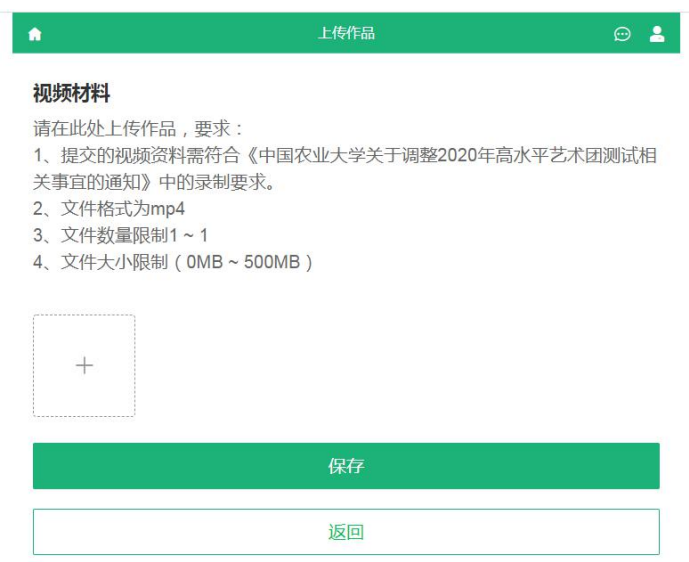

第七步: 返回之前页面, 可以发现"未添加"按钮已经变为"已添加"。考生可 以返回提交页面检查提交视频情况, 在确认无误后, 点击"提交"按钮。(不点 击提交按钮考试尚未完成,后台无法看到考生任何材料)

## 注意: 提交后不可更改!

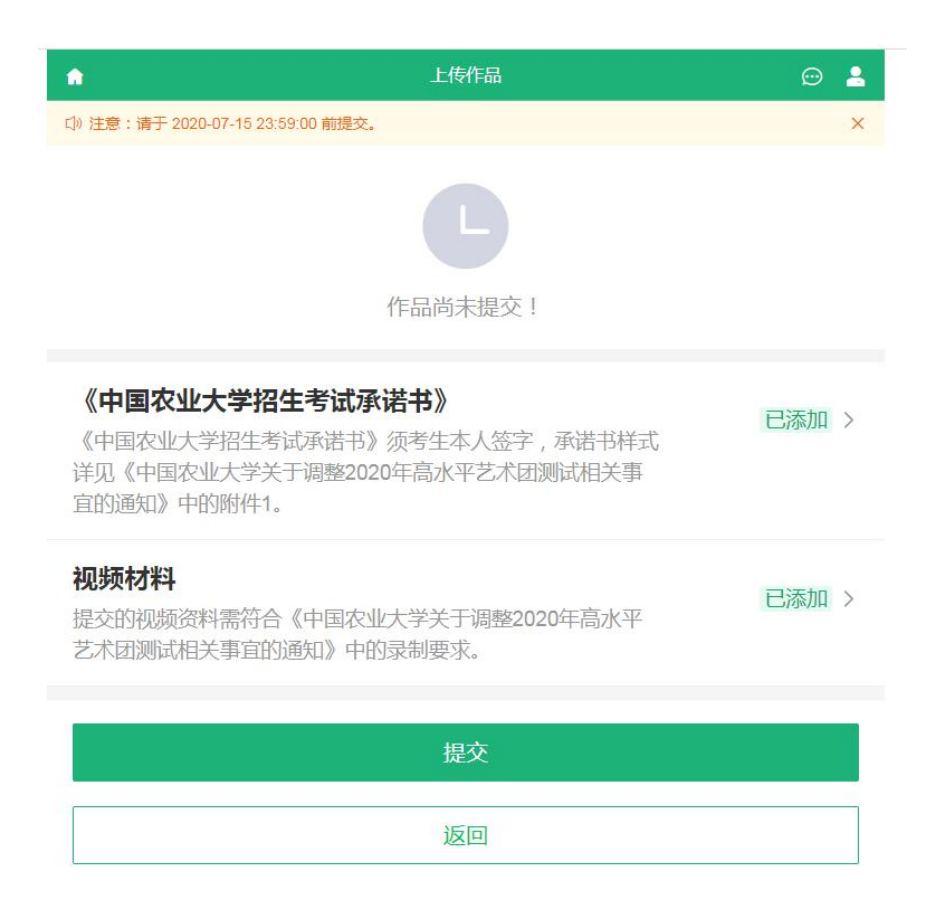

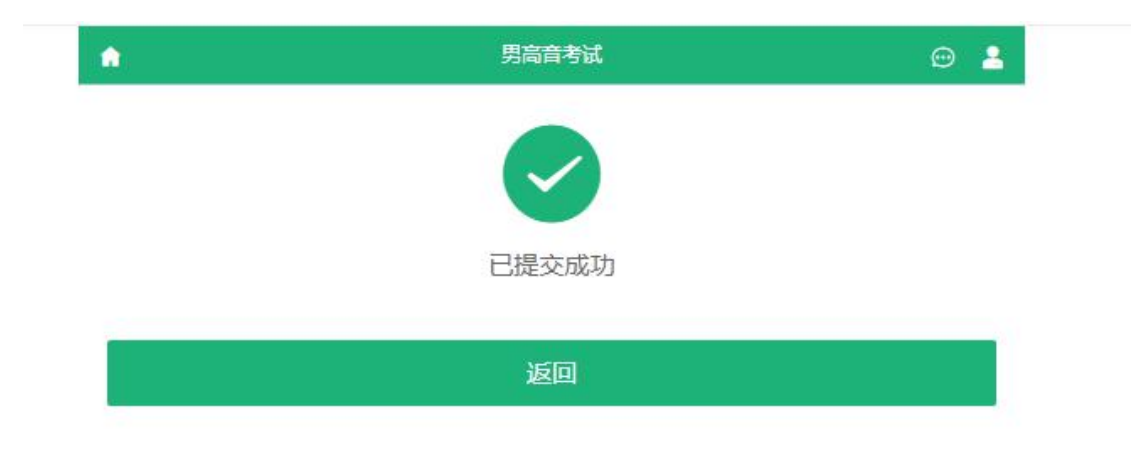

显示此页面则表示相关材料已提交成功!

第八步: 返回之前页面, 可以看到考试前的"未提交""未完成"已变为"已提 交""已完成",此时,您已完成测试内容,关闭页面退出即可。

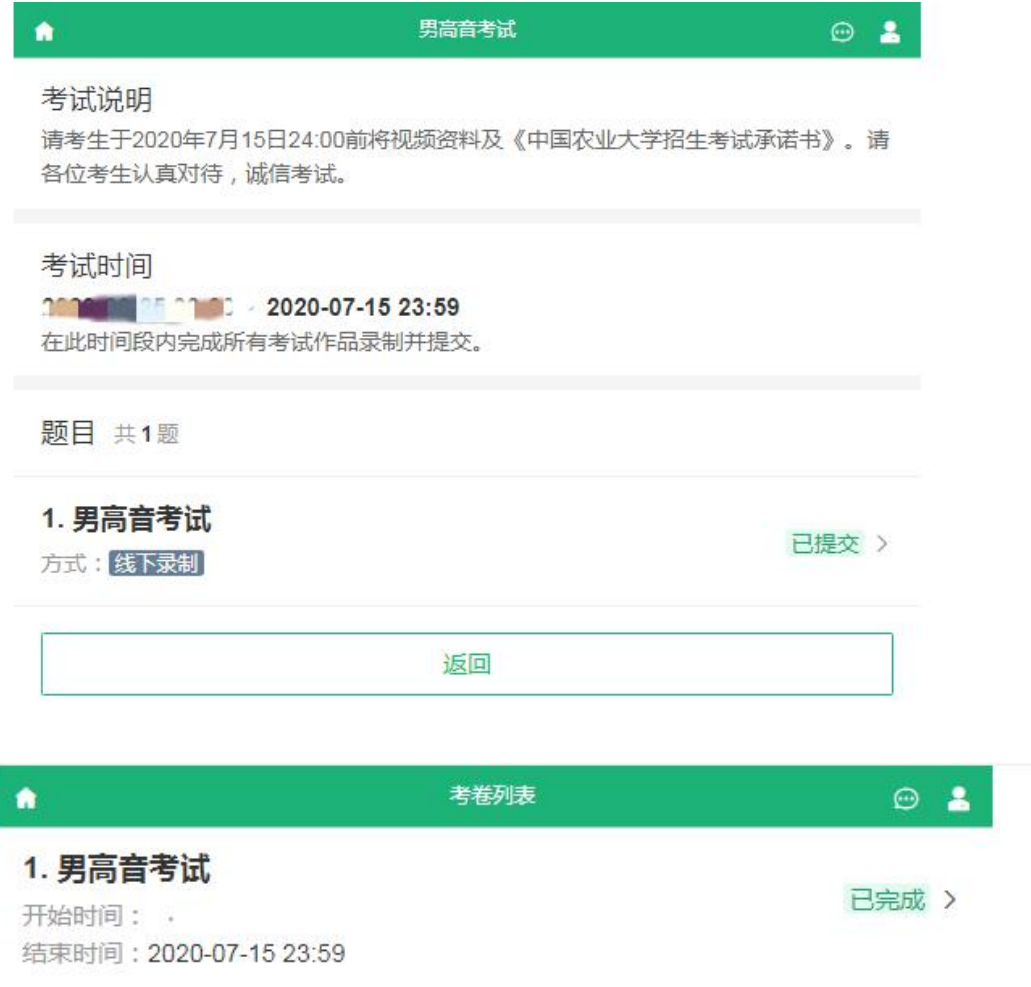